## **How do I add a Costing Parameter in Item Maintenance?**

Description

Taco Seasoning Bulk

WM Milk Cow Trace Mineral

1. Go to Inventory > Items  $\Box$  Inventory **Inventory Receipts Inventory Shipments Inventory Transfers** Inventory Adjustments **Inventory Count** Storage Measurement Read... Items h **Fuel Categories** 2. Open Item Manager 3. Click on New iRely i21 - \*TEST\* Pinnacle Premix \*TEST\* Г Item Open Refresh Export v Close Ne  **出 Layout** Q Filter Records (F3) 110 records Item No ▲ Type 10001a Finished Good 10002 Finished Good 4. A new screen will open

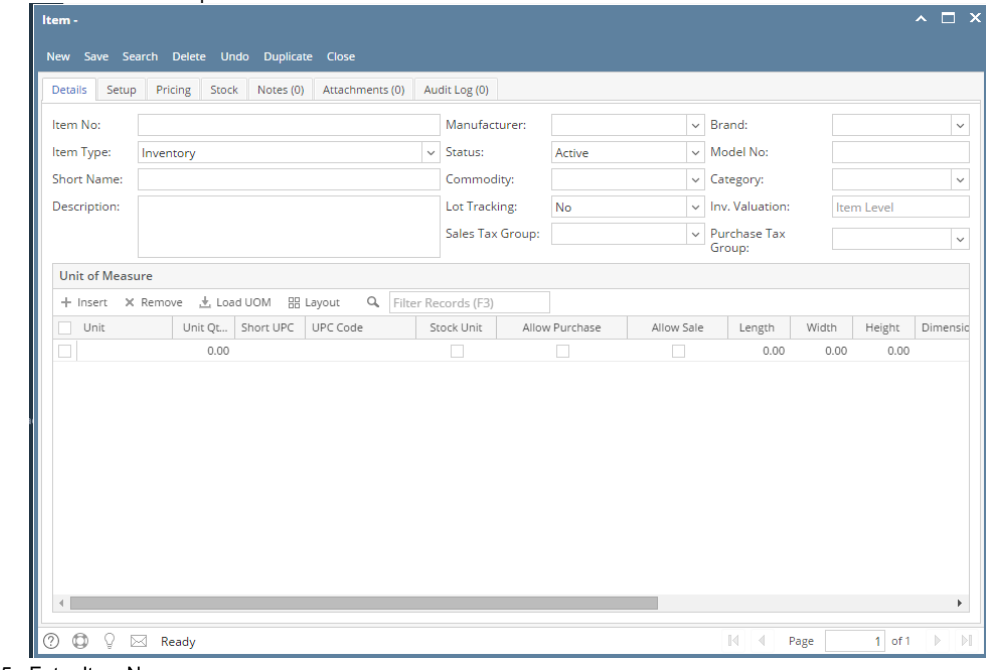

5. Enter Item No 6. Select item Type as "Other Charge"

## 7. Set the below GL accounts for Other Charge Items

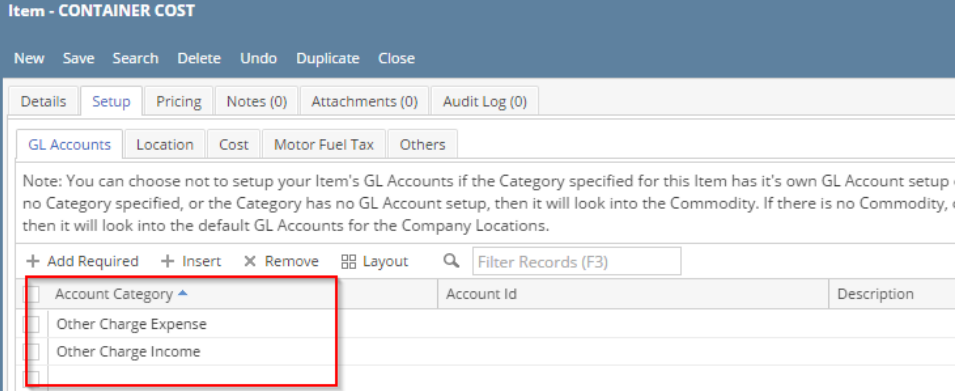

## 8. Then, save the item

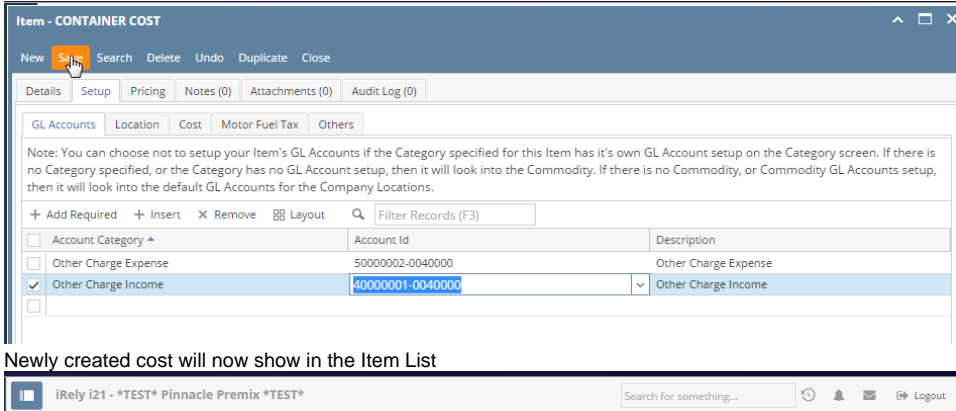

## 9.

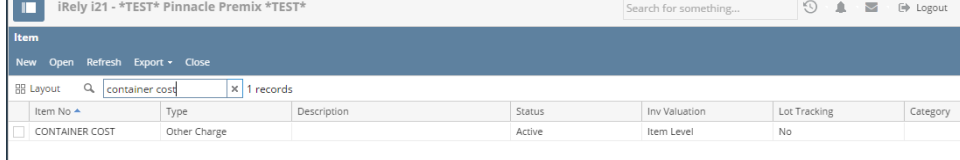